## Software Luciana http://intervox.nce.ufrj.br/~beatriz/

O projeto microFênix foi criado pelo professor Antonio Borges, no NCE/UFRJ, em 2004/6, para facilitar o uso do computador pelos portadores de deficiência física grave como os tetraplégicos, portadores de distrofia muscular entre outros portadores de doenças que impossibilitam o paciente o uso dos membros superiores ativamente.

O programa simula o uso do mouse e teclado, e possibilita a ativação de programas e funções no ambiente Windows, de forma bastante acessível. A interação com o programa, através da qual é possível comandar as ações desejadas é feito através de menus que aparecem na tela quando um acionador é ativado. As opções deste menu vão sendo iluminadas uma após outra, até que o usuário ative novamente o acionador para afirmar a escolha de opção.

### MENU MOUSE

**Luciana** - v2.0  $\boxed{ }$   $\boxed{ }$   $\boxed{ }$   $\times$ Clica Sobe Desce Esquerda Direita Outros Cliques Mouse rápido Comanda janela Digita Visualiza

Clica (serve para clicar sobre o ícone) Sobe (move a seta para cima) Desce (move a seta para baixo) Esquerda (move a seta para esquerda) Direita (move a seta para direita) Outros Cliques (ativa o menu Outros Cliques) Mouse Rápido (acelerar/desacelerar o movimento do cursor do mouse) Comanda Janela (ativa o menu Comanda Janela) Digita (inicia o menu de teclagem) Visualiza (esconde o menu) Meus Programas (inicia o menu de seleção de programas)

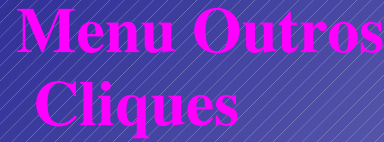

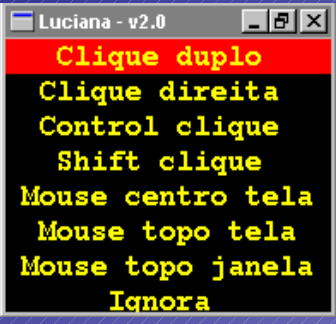

Clique Duplo (inicia (ativa) uma função ou programa). Clique Direita (ativa o menu do objeto sob o cursor do mouse) Control Clique (seleciona mais um elemento para operação posterior ) Shift clique (seleciona uma área retangular da tela ) Mouse centro tela (seta no centro da tela e retorna ao menu de Mouse) Mouse topo tela (seta no topo da tela e retorna ao Mouse) Mouse topo janela (seta no topo da janela e retorna ao menu de Mouse)

Ignora (retorna ao menu de Mouse).

## Menu Comanda Janela

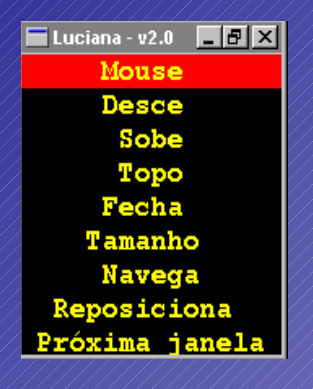

Mouse (retornar ao menu do Mouse) Desce (rolar o conteúdo da janela para baixo) Sobe (rolar o conteúdo da janela para cima) Topo (rolar o conteúdo da janela para a posição inicial) Fecha (fechar a janela) Tamanho (alterar o tamanho da janela). Esta opção abre outro sub-menu:

Weixa iqual Minimiza Normaliza avimiza

## Menu Digita

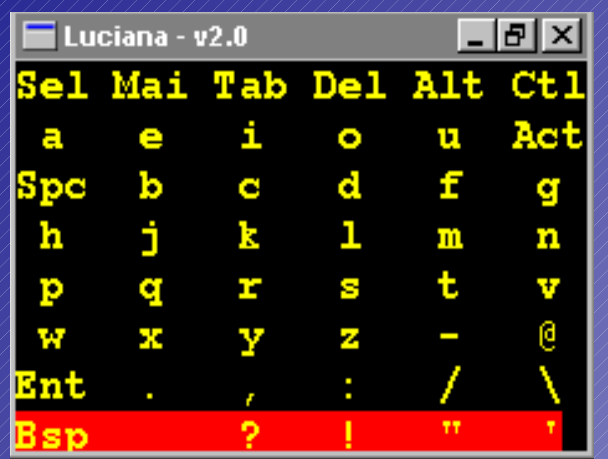

Mai. *(altera a letras do alfabeto para* Maiúscula) Tab. (estabelece o espaçamento entre as palavras ou no parágrafo) Del. (apaga a letra digitada anteriormente) Alt. (aciona a tecla Alt do teclado) Ctl. (aciona a tecla Ctrol do teclado) Act. (Coloca acentos nas vogais e consoantes) Spc. (espaço simples entre as letras) Ent. (aciona a tecla Enter do teclado). Sel. (inicia ESTE menu )

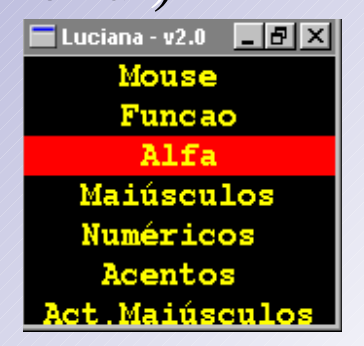

## Visualiza

Ao ser acionado o comando Visualiza, o menu do programa microFênix se esconde, mostrando a janela que esta sendo utilizada. Quando o acionador for novamente ativado menu do programa microFênix (Luciana) retorna

## Meus programas

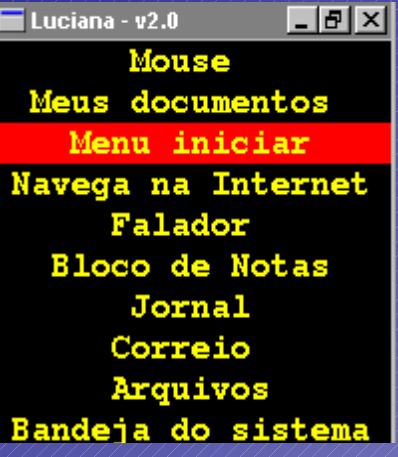

Mouse (retorna ao Mouse) Meus documentos (...) Menu Iniciar (a seta é direcionada para o ícone iniciar) Navega na Internet (entra na Internet, www.google.com) Falador (...) Bloco de Notas (inicia o bloco de notas do Windows) Jornal *(acessa 14, ao 14, JB Online*, http://jbonline.terra.com.br) Correio (acessa o Microsoft Outlook) Arquivos (inicia o Explorador) Bandeja do Sistema (a seta é direcionada para a Bandeja do Sistema, na margem inferior da tela)

## Opções de Navegar

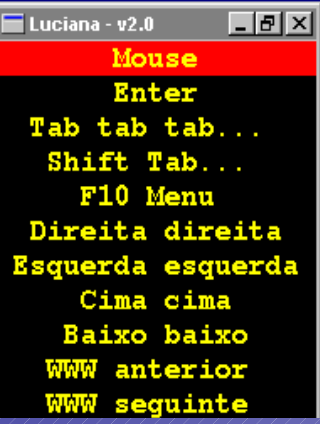

Mouse (retorna ao Mouse) Enter ( tecla enter do teclado) Tab tab tab... (ativa sucessivamente a tecla TAB, o que permite avançar com rapidez entre diversos *links* de uma página da internet) Shift Tab... (semelhante ao tab tab, só que retornando ao invés de avançar) F10 Menu (ativa o menu do programa atual, permitindo que as opções deste sejam acionadas por teclas de cursor, como abaixo). Direita direita (desloca o cursor para direita) Esquerda esquerda (desloca o cursor para esquerda) Cima cima (desloca o cursor para cima) Baixo baixo ( desloca o cursor para baixo) www anterior (direciona para pagina anterior da Internet) www seguinte (direciona para pagina seguinte da Internet)

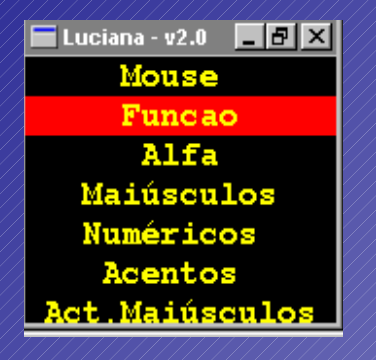

Mouse (retorna ao Mouse) Função ( Todas as funções referentes ao teclado, como mostrado na figura a seguir)

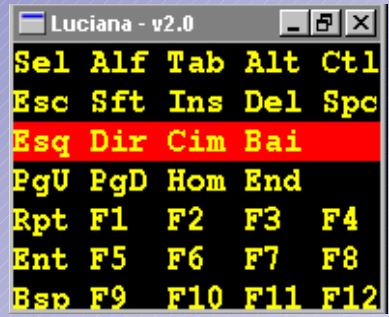

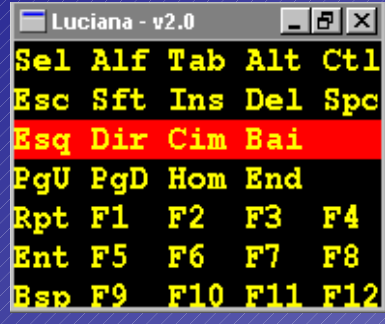

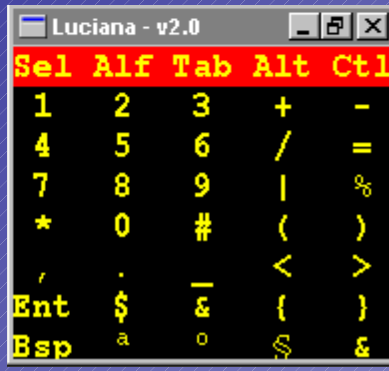

Alfa (retorna ao teclado do programa) Maiúsculos (mostra o Teclado do programa com letras maiúsculas) Numéricos (mostra o Teclado numérico do programa) Acentos (mostra o teclado com acento em letras minúsculas) Act. Maiúsculos (mostra o teclado com acento em letras maiúsculas)